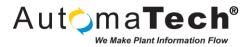

| Document Type:      | Tech Brief       |
|---------------------|------------------|
| Document ID:        | TB008_MR         |
| Last Modified Date: | 6/1/2017 2:50 PM |

## Challenge:

Going online and Downloading to a GE PLC using the Serial port

## Solution:

For 90-30, Versamax or Rx3i with no Embedded Ethernet port you will need a HE693CBLSNP RS232 to RS 485 programming cable.

Versamax Micro you will need IC200CBL500 DB9 to RJ45 serial cable.

IC695CPE305 you will need IC693CBL316 DB9 to RJ45.

If your laptop does not have a serial port you will need a USB to Serial adaptor. Once you install the adaptor go to the device manager and record what COM port the adaptor is attached to.

Open the Machine Edition with the same PLC as you have connected. Right Click on the Target you are going online with, select Properties. Scroll down the Properties until you see Physical Port. Select the COM port that the USB adapter is set to. Right Click on the Target and select "Go Online". A Window will pop up indicating "Connecting" The following will appear in the Feedback Zone:

Logged in with no Proficy Change Management server

Connecting...

Once you connect the following message will appear:

Connecting...

Connected to the device

Controller IC695CPE305 is at firmware version 8.96.

If you fail to connect, be sure the USB adaptor COM port is the same as the Physical Port in Machine Edition.

Once you are connected you should see the Diamonds beside the Target name and in the lower corner of the screen turn Green or Blue with a Red X through it.

If it is Blue change the mode from Monitor to Programmer mode.

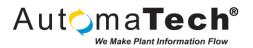

Download the program to the PLC to make the settings permanent. Once you have downloaded the Red X's should go away indicating the program in the PC and the Program in the PLC are the same. You can now run and monitor the operation of the plc. You should verify your program prior to download and eliminate any errors. Any errors encounter during Download will appear in the Feedback Zone. Shift F3 will cycle through all the errors. Machine Edition will highlight the error in the program.

Original Author: Marty Rubenstein on 5/26/2017

Key Words: #90-30 #VersaMax #PLC #RX3I #RX3 #downloading #serialport #Serialport #Serial #port #Port #GEHardware #plc #versamax #rx3i #Online

Products: GE PLCs, 90-30, VersaMax, RX3I

Version History: Original version